# Analyzing Parallel Program Performance using HPCToolkit

#### John Mellor-Crummey Department of Computer Science Rice University

**http://hpctoolkit.org**

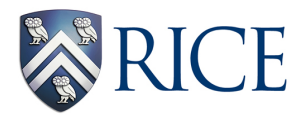

ATPESC July 31, 2017

# **Acknowledgments**

- **Current funding** 
	- **DOE Exascale Computing Project (Subcontract 400015182)**
	- **NSF Software Infrastructure for Sustained Innovation (Collaborative Agreement 1450273)**
	- **ANL (Subcontract 4F-30241)**
	- **LLNL (Subcontracts B609118, B614178)**
	- **Intel gift funds**
- **Project team** 
	- **Research Staff** 
		- **– Laksono Adhianto, Mark Krentel, Scott Warren, Doug Moore**
	- **Students** 
		- **– Lai Wei**
	- **Recent Alumni** 
		- **– Xu Liu (William and Mary, 2014)**
		- **– Milind Chabbi (HP Labs, 2015)**
		- **– Mike Fagan (Rice)**

# **Challenges for Computational Scientists**

- **Rapidly evolving platforms and applications** 
	- **architecture** 
		- **– rapidly changing designs for compute nodes**
		- **– significant architectural diversity multicore, manycore, accelerators**
		- **– increasing parallelism within nodes**
	- **applications** 
		- **– exploit threaded parallelism in addition to MPI**
		- **– leverage vector parallelism**
		- **– augment computational capabilities**
- **Computational scientists need to**
	- **adapt codes to changes in emerging architectures**
	- **improve code scalability within and across nodes**
	- **assess weaknesses in algorithms and their implementations**

**Performance tools can play an important role as a guide**

## **Performance Analysis Challenges**

- **Complex node architectures are hard to use efficiently** 
	- **multi-level parallelism: multiple cores, ILP, SIMD, accelerators**
	- **multi-level memory hierarchy**
	- **result: gap between typical and peak performance is huge**
- **Complex applications present challenges** 
	- **measurement and analysis**
	- **understanding behaviors and tuning performance**
- **Supercomputer platforms compound the complexity** 
	- **unique hardware & microkernel-based operating systems**
	- **multifaceted performance concerns** 
		- **– computation**
		- **– data movement**
		- **– communication**
		- **– I/O**

#### **What Users Want**

- **Multi-platform, programming model independent tools**
- **Accurate measurement of complex parallel codes** 
	- **large, multi-lingual programs**
	- **(heterogeneous) parallelism within and across nodes**
	- **optimized code: loop optimization, templates, inlining**
	- **binary-only libraries, sometimes partially stripped**
	- **complex execution environments** 
		- **– dynamic binaries on clusters; static binaries on supercomputers**
		- **– batch jobs**
- **Effective performance analysis** 
	- **insightful analysis that pinpoints and explains problems** 
		- **– correlate measurements with code for actionable results**
		- **– support analysis at the desired level**

**intuitive enough for application scientists and engineers detailed enough for library developers and compiler writers** 

• **Scalable to petascale and beyond**

## **Outline**

- **Overview of Rice's HPCToolkit**
- **Pinpointing scalability bottlenecks** 
	- **scalability bottlenecks on large-scale parallel systems**
	- **scaling on multicore processors**
- **Understanding temporal behavior**
- **Assessing process variability**
- **Understanding threading performance** 
	- **blame shifting**
- **Today and the future**

# **Rice University's HPCToolkit**

- **Employs binary-level measurement and analysis** 
	- **observe fully optimized, dynamically linked executions**
	- **support multi-lingual codes with external binary-only libraries**
- **Uses sampling-based measurement (avoid instrumentation)** 
	- **controllable overhead**
	- **minimize systematic error and avoid blind spots**
	- **enable data collection for large-scale parallelism**
- **Collects and correlates multiple derived performance metrics** 
	- **diagnosis often requires more than one species of metric**
- **Associates metrics with both static and dynamic context** 
	- **loop nests, procedures, inlined code, calling context**
- **Supports top-down performance analysis** 
	- **identify costs of interest and drill down to causes** 
		- **– up and down call chains**
		- **– over time**

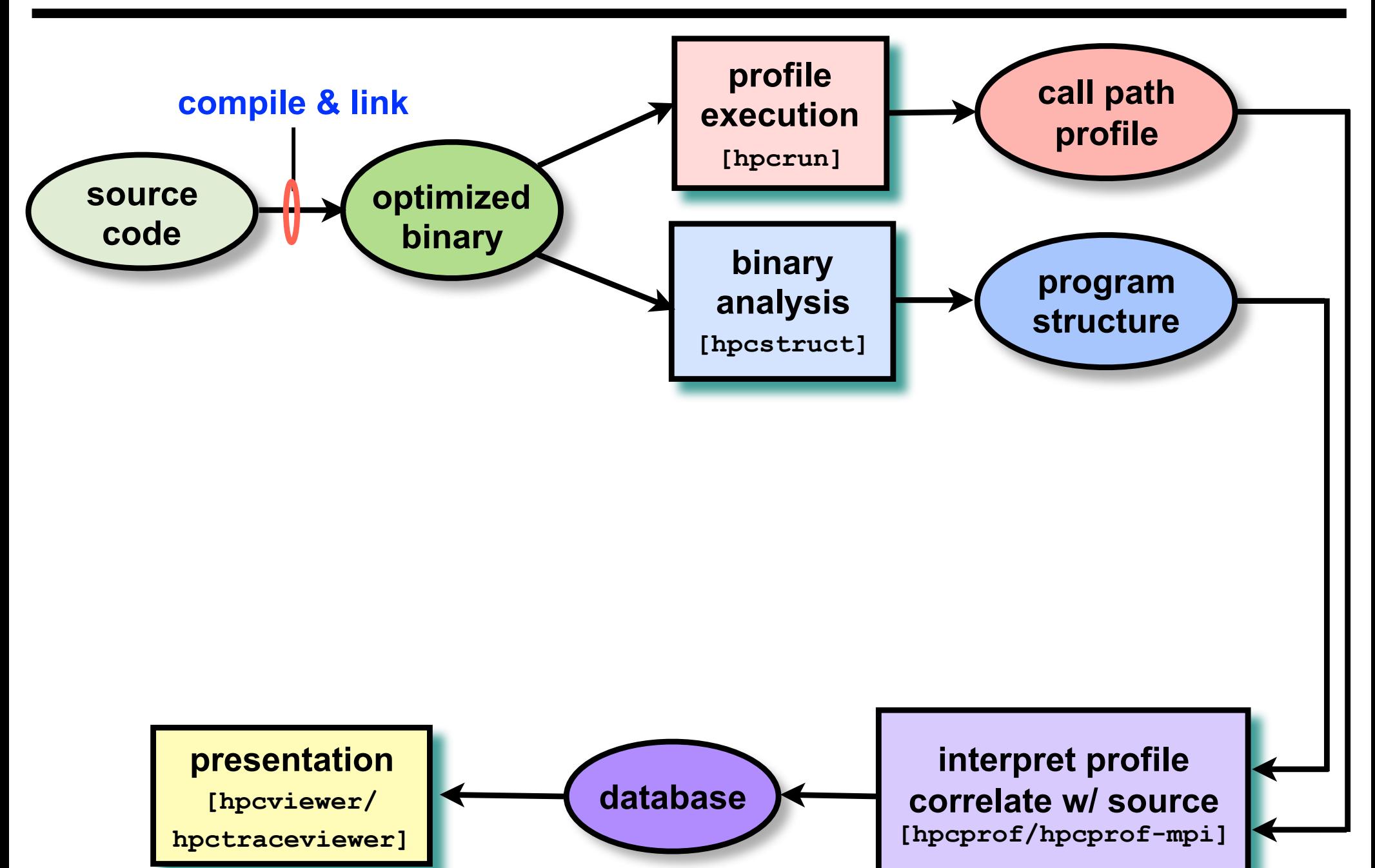

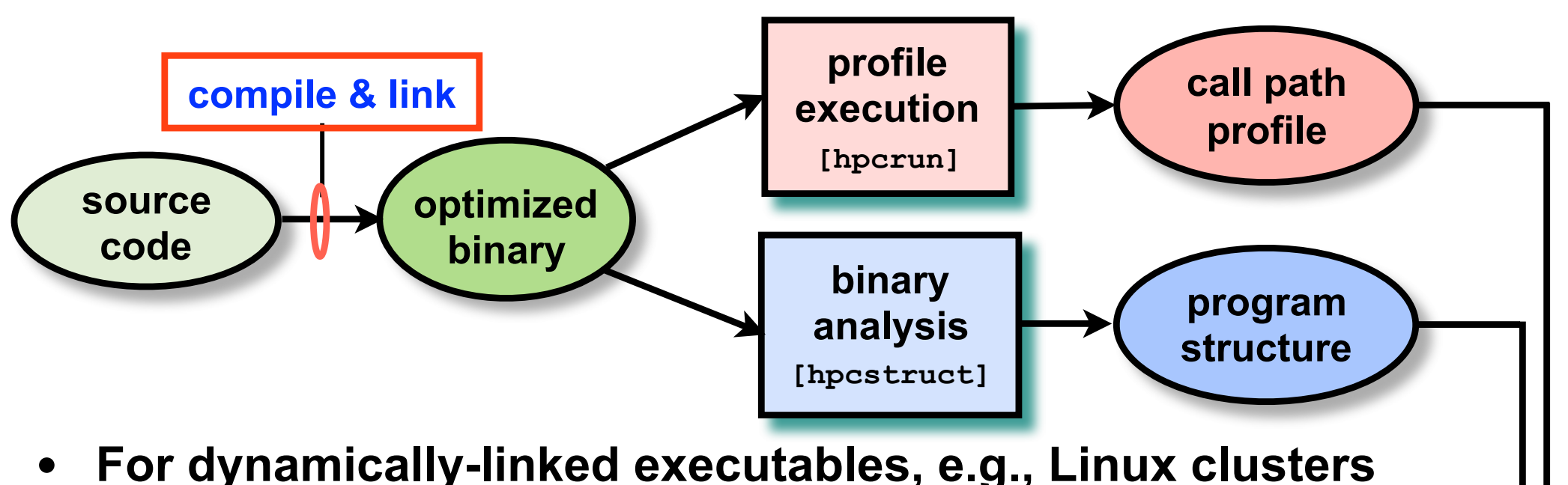

- **compile and link as you usually do: nothing special needed**
- **For statically-linked executables, e.g., Cray, Blue Gene**
	- **add monitoring by using hpclink as prefix to your link line** 
		- **uses "linker wrapping" to catch "control" operations process and thread creation, finalization, signals, ...**

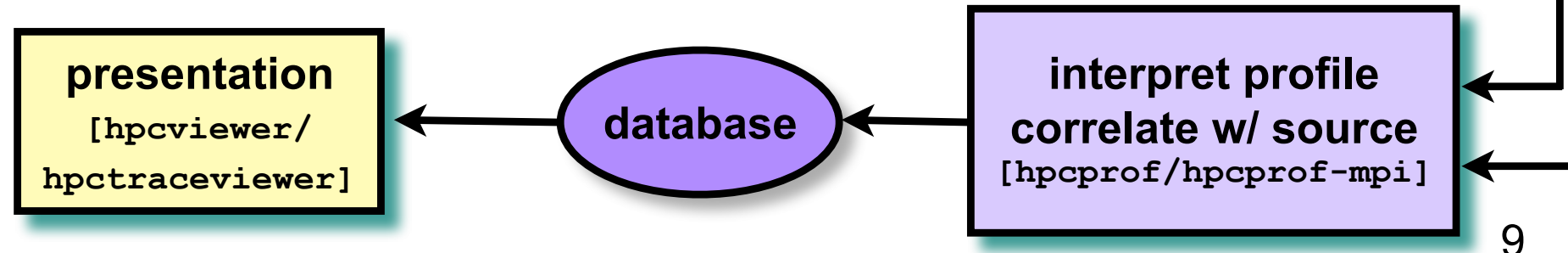

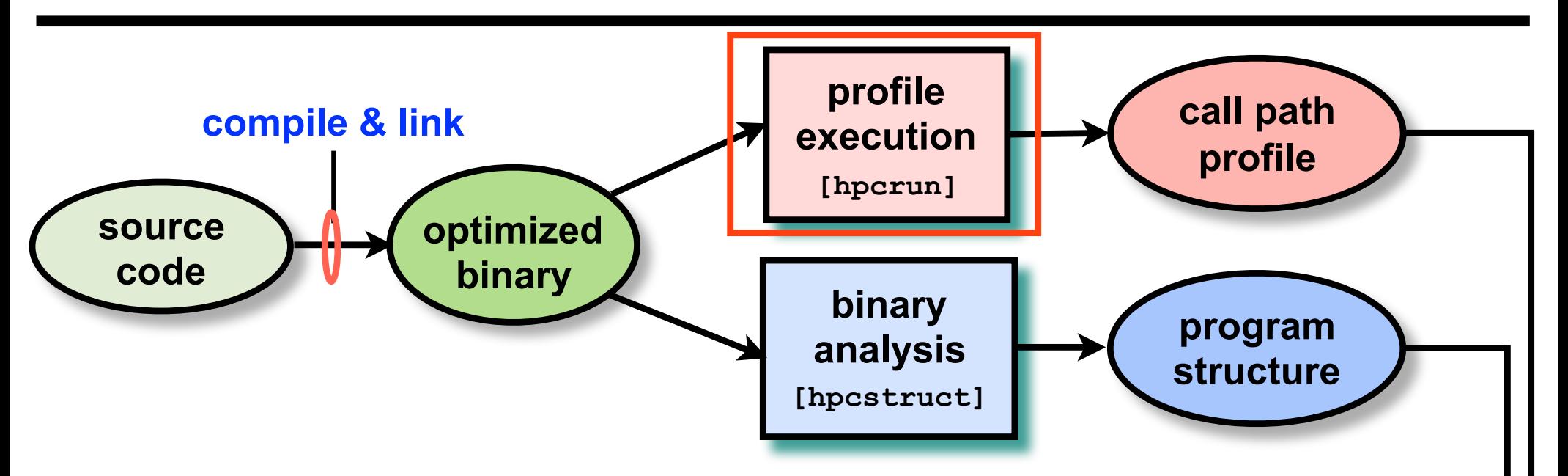

#### **Measure execution unobtrusively**

- **launch optimized application binaries** 
	- **dynamically-linked: launch with hpcrun, arguments control monitoring**
	- **statically-linked: environment variables control monitoring**
- **collect statistical call path profiles of events of interest**

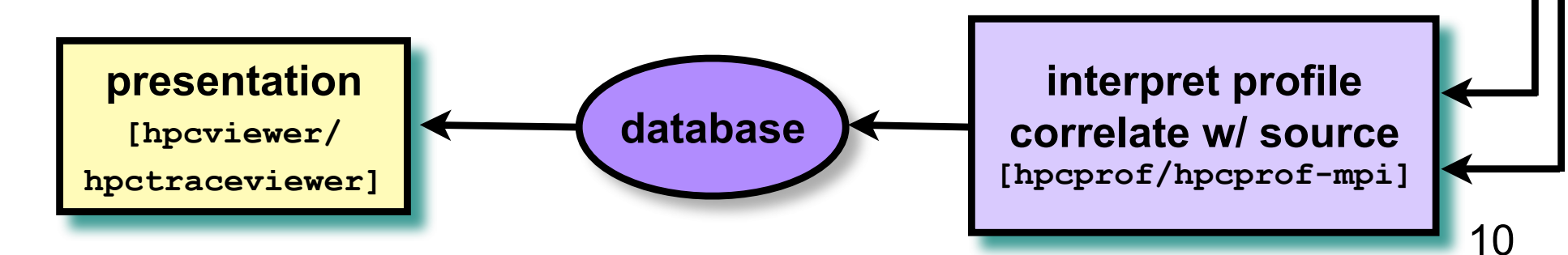

## **Call Path Profiling**

**Measure and attribute costs in context sample timer or hardware counter overflows gather calling context using stack unwinding**

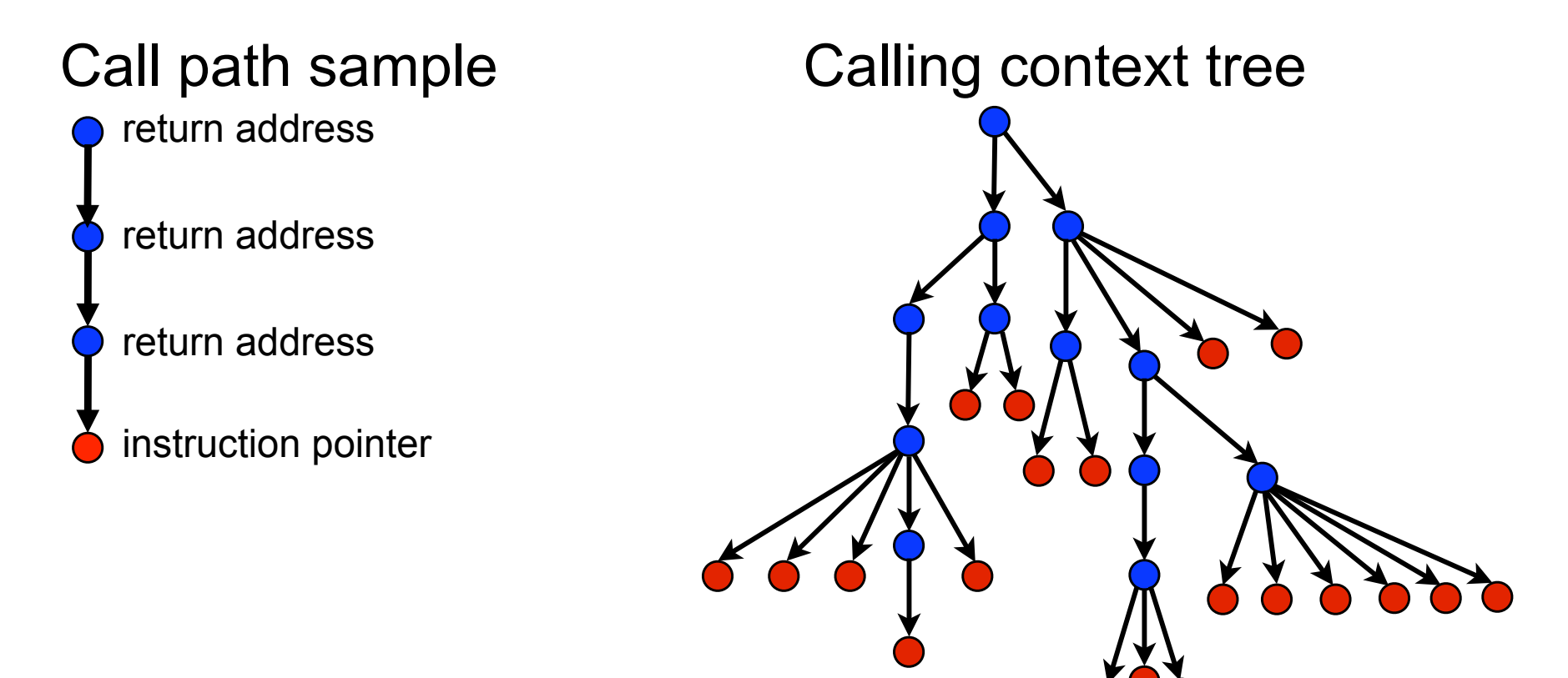

**Overhead proportional to sampling frequency... ...not call frequency**

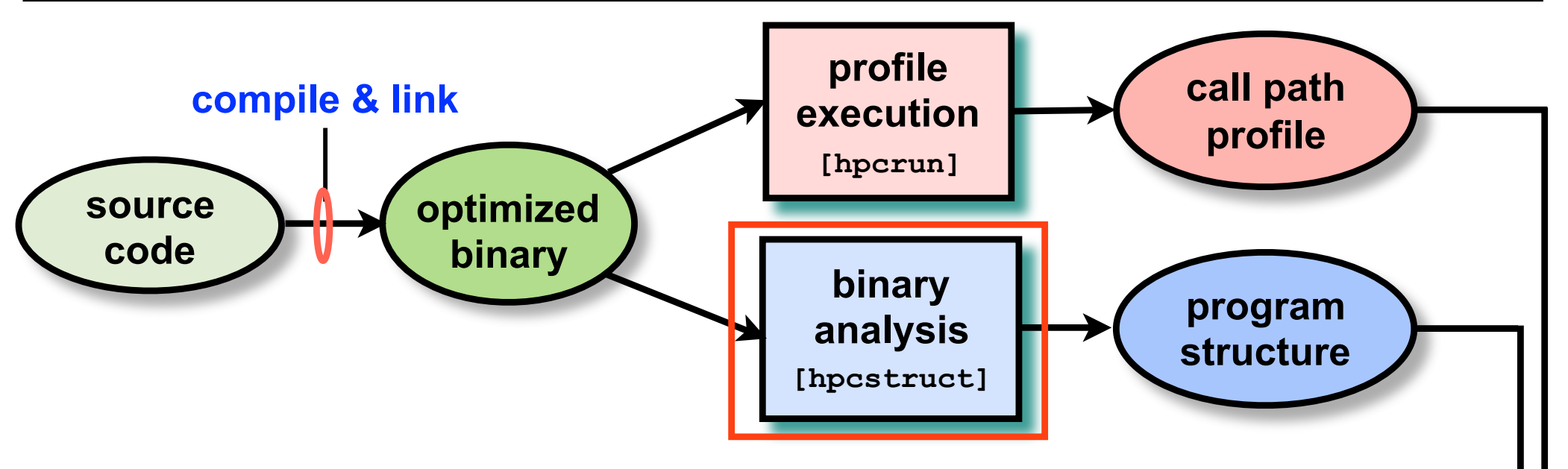

- **Analyze binary with hpcstruct: recover program structure** 
	- **analyze machine code, line map, debugging information**
	- **extract loop nests & identify inlined procedures**
	- **map transformed loops and procedures to source**

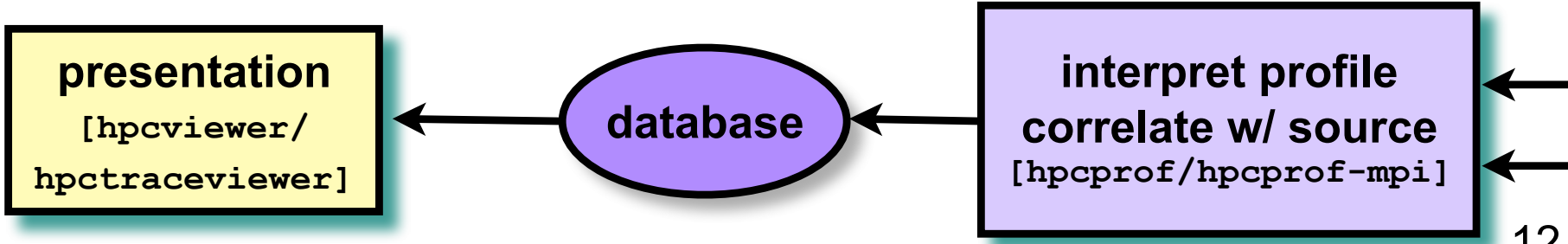

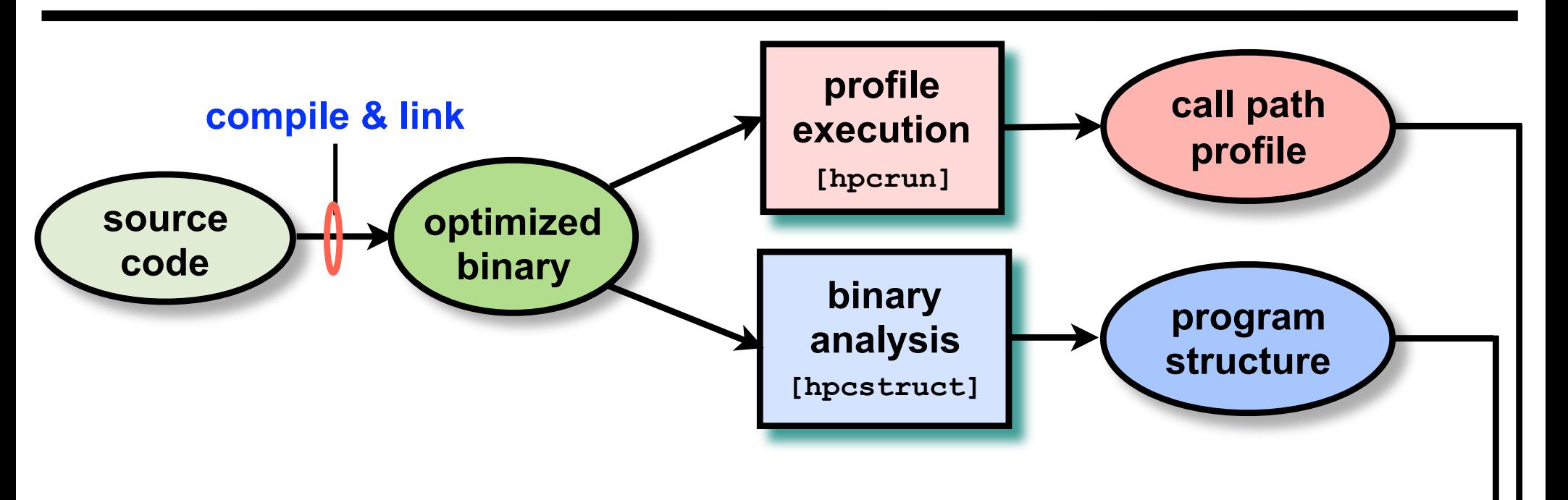

- **Combine multiple profiles** 
	- **multiple threads; multiple processes; multiple executions**
- **Correlate metrics to static & dynamic program structure**

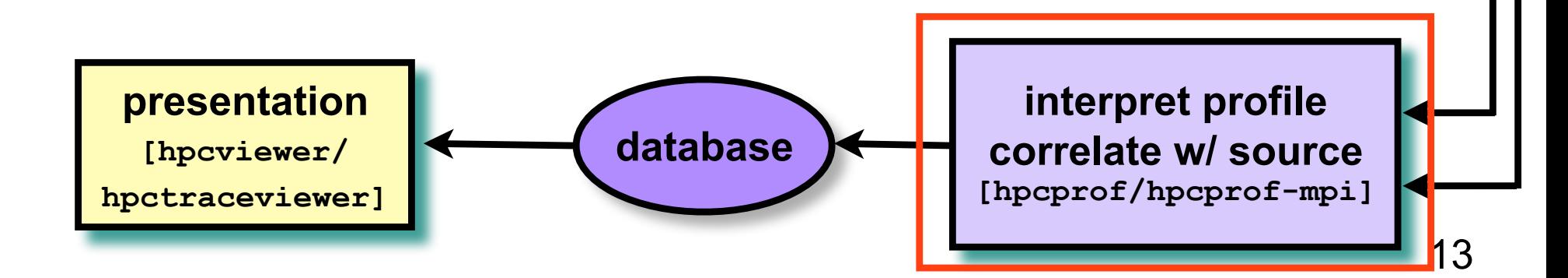

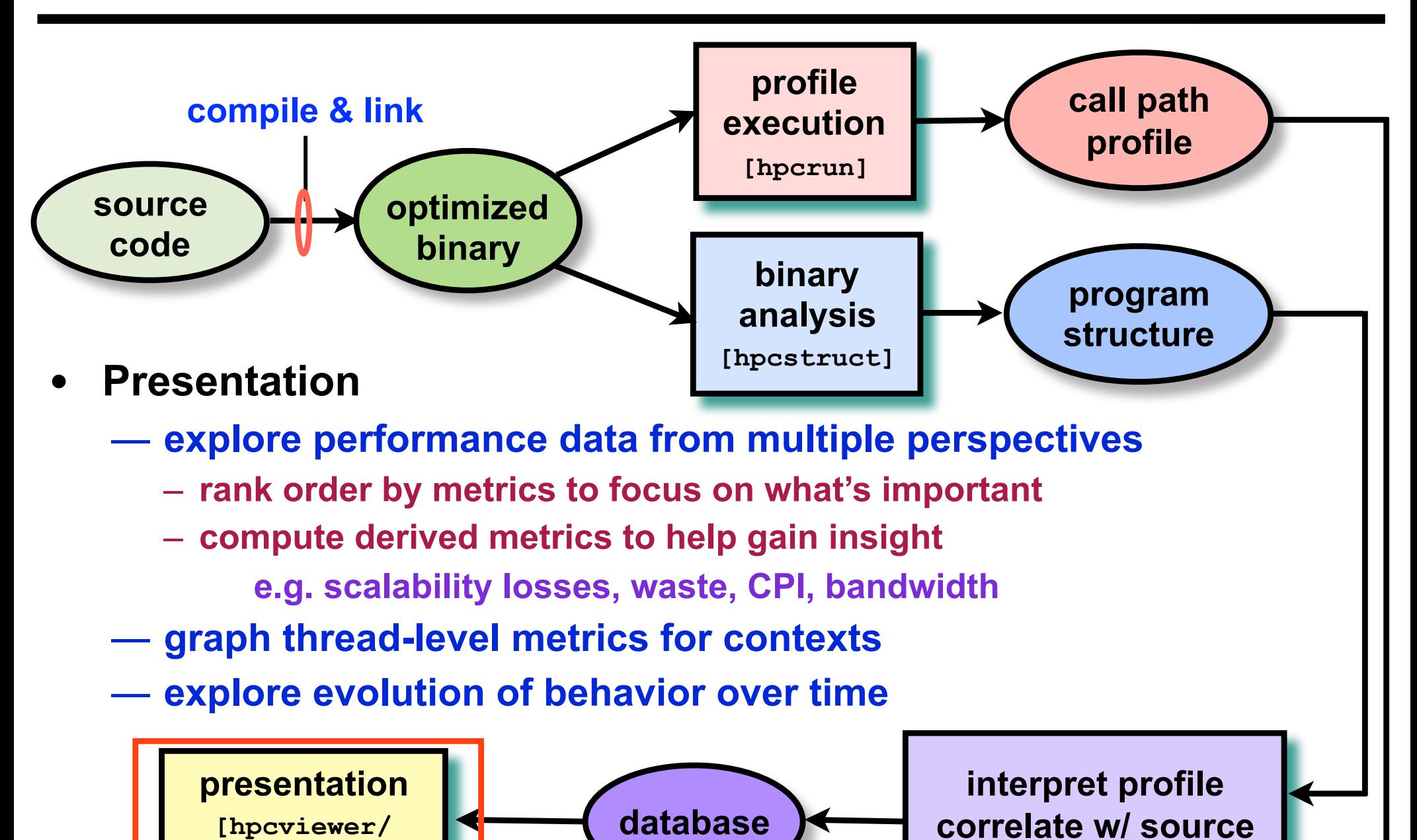

**hpctraceviewer]**

**[hpcprof/hpcprof-mpi]**

#### **Code-centric Analysis with hpcviewer**

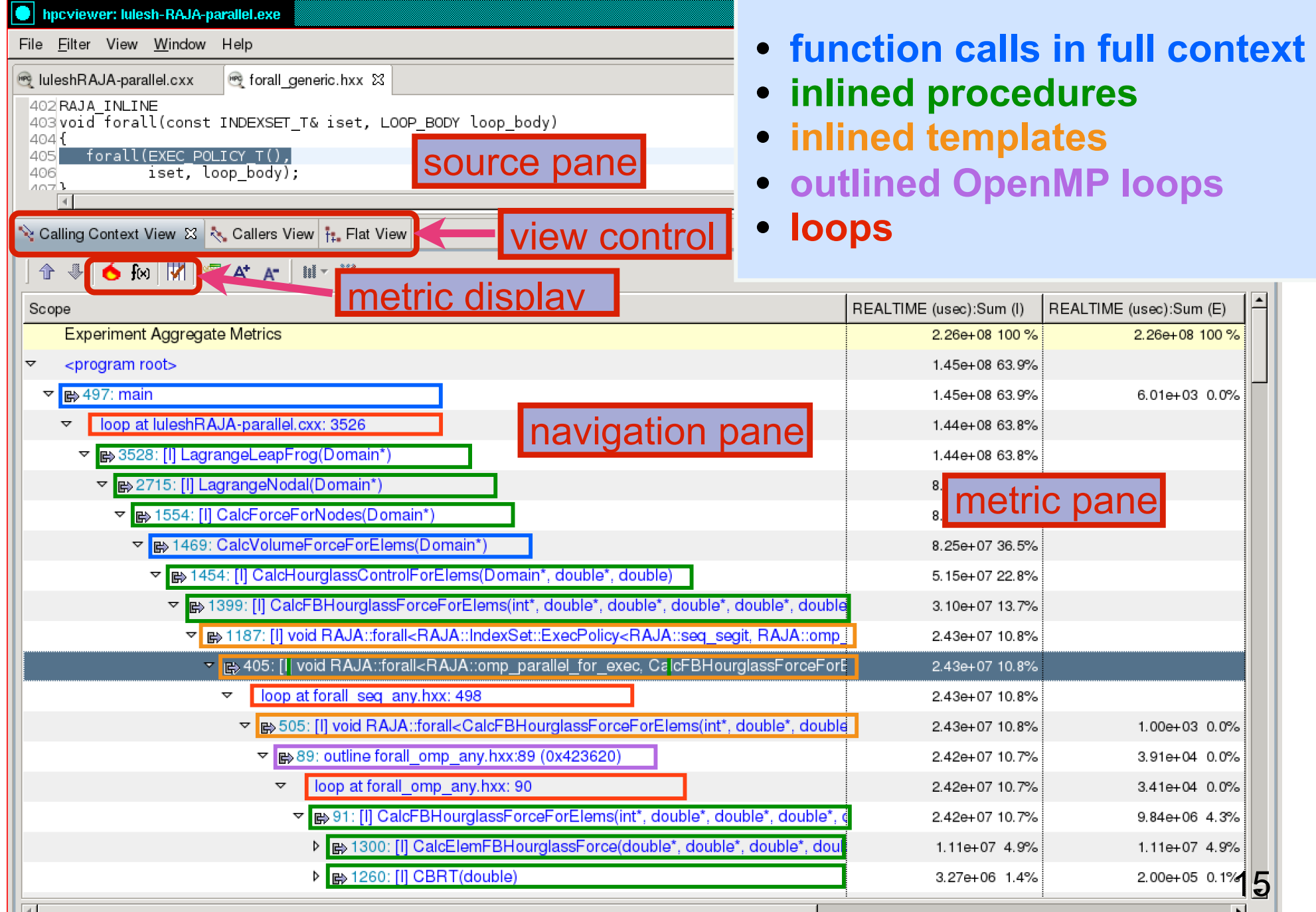

#### **The Problem of Scaling**

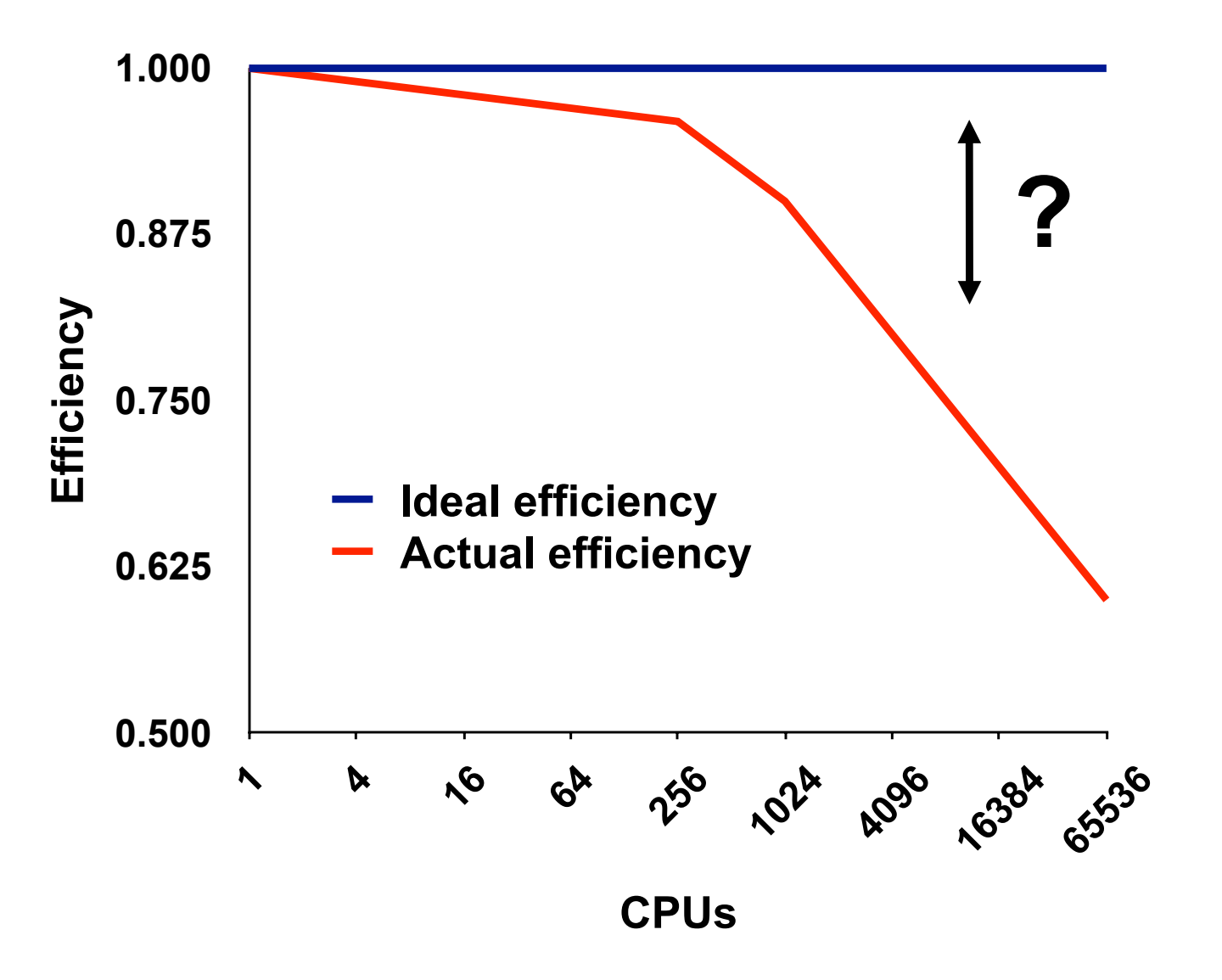

Note: higher is better

## **Goal: Automatic Scalability Analysis**

- **Pinpoint scalability bottlenecks**
- **Guide user to problems**
- **Quantify the magnitude of each problem**
- **Diagnose the nature of the problem**

#### **Challenges for Pinpointing Scalability Bottlenecks**

- **Parallel applications** 
	- **modern software uses layers of libraries**
	- **performance is often context dependent**

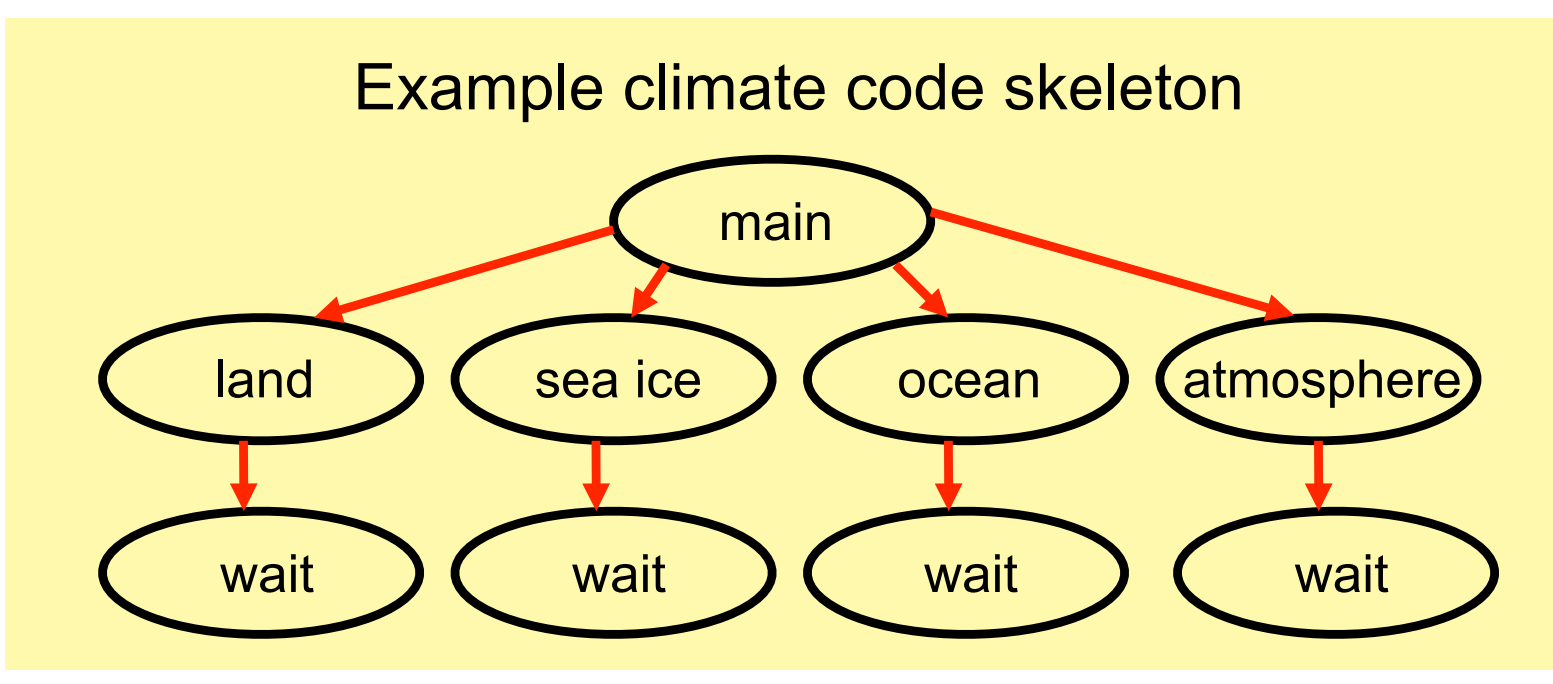

- **Monitoring** 
	- **bottleneck nature: computation, data movement, synchronization?**
	- **2 pragmatic constraints** 
		- **– acceptable data volume**
		- **– low perturbation for use in production runs**

#### **Performance Analysis with Expectations**

- **You have performance expectations for your parallel code** 
	- **strong scaling: linear speedup**
	- **weak scaling: constant execution time**
- **Put your expectations to work** 
	- **measure performance under different conditions** 
		- **– e.g. different levels of parallelism or different inputs**
	- **express your expectations as an equation**
	- **compute the deviation from expectations for each calling context** 
		- **– for both inclusive and exclusive costs**
	- **correlate the metrics with the source code**
	- **explore the annotated call tree interactively**

#### **Pinpointing and Quantifying Scalability Bottlenecks**

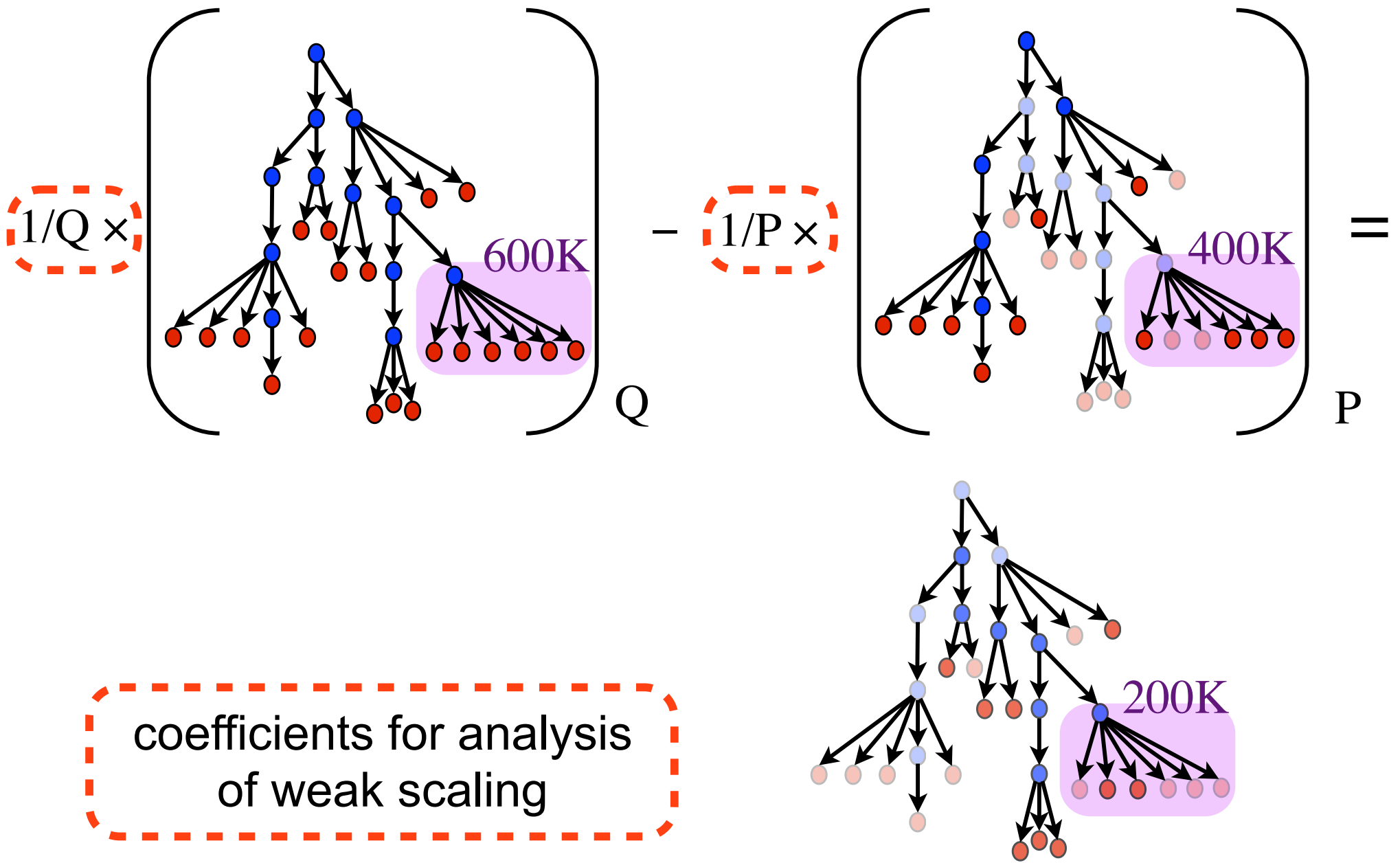

# **Scalability Analysis Demo**

**Experiment:** 

#### **Code: Code:** University of Chicago FLASH  $\mathbf{F}$ **Simulation:** white dwarf detonation  $f_{\alpha r m}$  Dlue Canol  $p$ Platform: Blue Gene/P  $\mathbf{F}_{\text{rel}}$  modular modular and extensible: components can be computed for  $\mathbf{F}_{\text{rel}}$ **Scaling type: weak Experiment: 8192 vs. 256 processors**

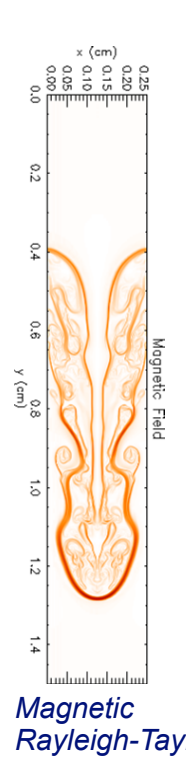

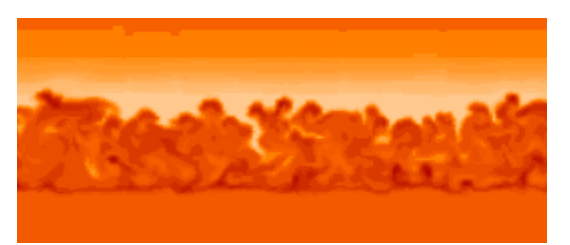

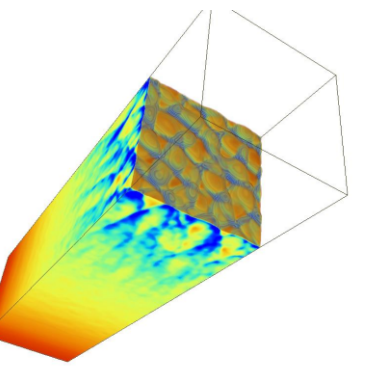

*Cellular detonation*

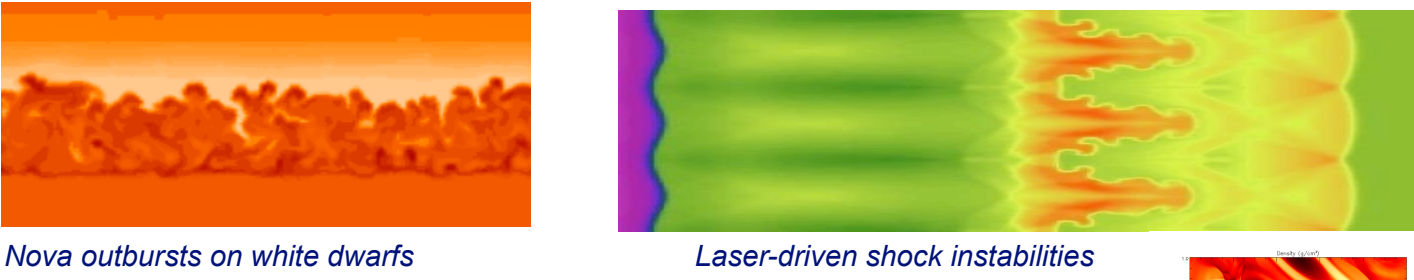

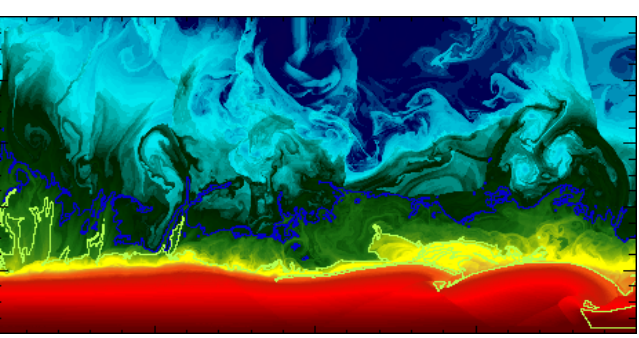

*Helium burning on neutron stars*

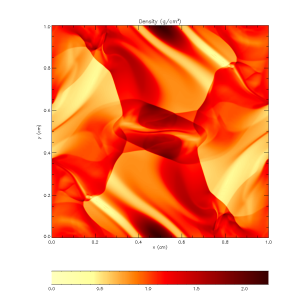

*Rayleigh-Taylor instability Orzag/Tang MHD vortex*

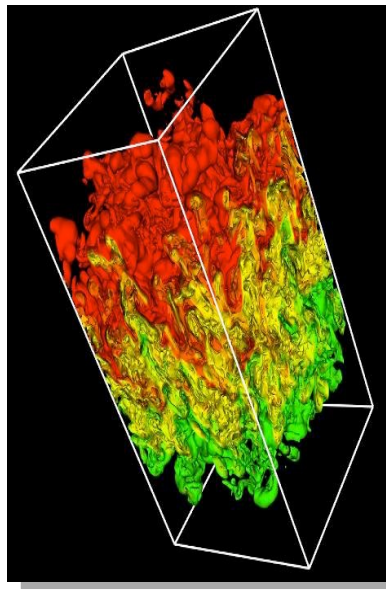

*Rayleigh-Taylor Cellular detonation*<br>Rayleigh-Taylor **Figures courtesy of FLASH Team, University of Chicago** 

# **Scalability Analysis of Flash (Demo)**

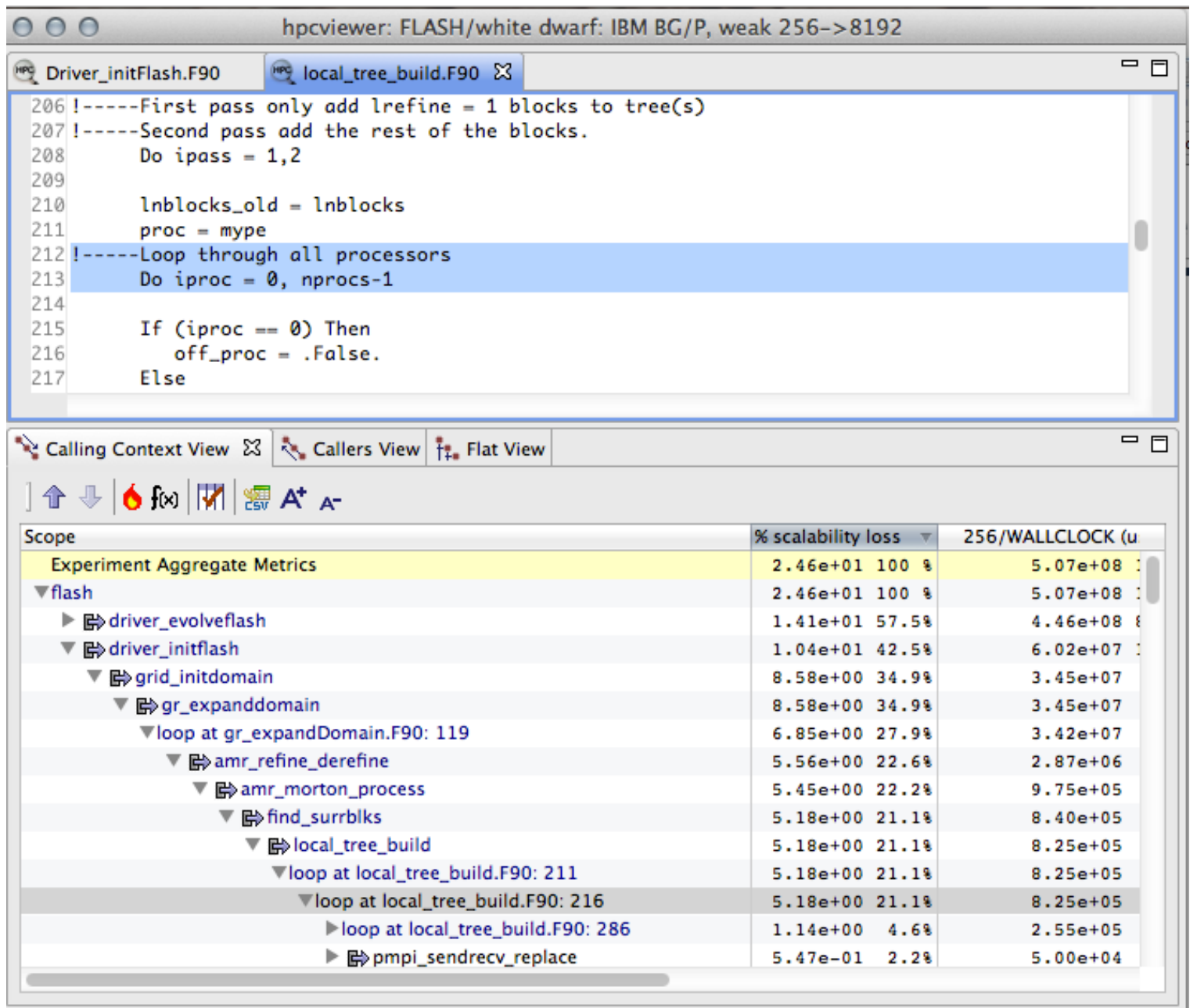

# **Scalability Analysis**

• **Difference call**   $000$ hpcviewer: FLASH/white dwarf: IBM BG/P, weak 256->8192 **path profile**   $=$  $F$ Driver\_initFlash.F90 local\_tree\_build.F90 23 **from two**   $206$  !-----First pass only add lrefine = 1 blocks to tree(s) 207 !-----Second pass add the rest of the blocks. **executions**  208 Do ipass =  $1.2$ 209 **significant scaling**   $210$  $Inblocks old = Inblocks$ — **different**  211  $proc = move$ **losses caused by**  212 !-----Loop through all processors 213 Do iproc =  $0$ , nprocs-1 **number of**  214 **passing data around**  215 If (iproc  $== 0$ ) Then **nodes**  216  $off\_proc = .False.$ **a ring of processors** 217 Else — **different**   $= F$ Calling Context View 23 \ Callers View | Ft. Flat View **number of threads**  Scope % scalability loss  $\overline{v}$ 256/WALLCLOCK (u) **Experiment Aggregate Metrics**  $2.46e+01100$  %  $5.07 + 08$  $\nabla$ flash  $2.46e+01$  100 %  $5.07e+08$  1 • **Pinpoint and**  ▶ Bodriver\_evolveflash 1.41e+01 57.5%  $4.46e+08$ ▼ driver\_initflash  $1.04e+01$   $42.5%$  $6.02e+07$ **quantify**  ▼ Gorid\_initdomain 8.58e+00.34.9%  $3.45e + 07$ 8.58e+00 34.9%  $3.45 + 07$ mb qr\_expanddomain **scalability**  Vloop at gr expandDomain.F90: 119 6.85e+00 27.9%  $3.42e+07$ ▼ 哈 amr\_refine\_derefine 5.56e+00 22.6%  $2.87e+06$ **bottlenecks**  ▼ 哈 amr\_morton\_process  $5.45e+0022.28$  $9.75e + 05$ ▼ md\_surrblks 5.18e+00 21.1%  $8.40 + 05$ **within and**  ▼ mblocal tree build 5.18e+00 21.1%  $8.25e + 05$ Vloop at local\_tree\_build.F90: 211 5.18e+00 21.1%  $8.25e + 05$ Vloop at local\_tree\_build.F90: 216 5.18e+00 21.1%  $8.25e + 05$ **across nodes** leloop at local\_tree\_build.F90: 286  $1.14e+00$  4.6%  $2.55e + 05$ ▶ mpi sendrecv\_replace  $5.47e-01$  2.2%  $5.00 + 04$ 

#### **Improved Flash Scaling of AMR Setup**

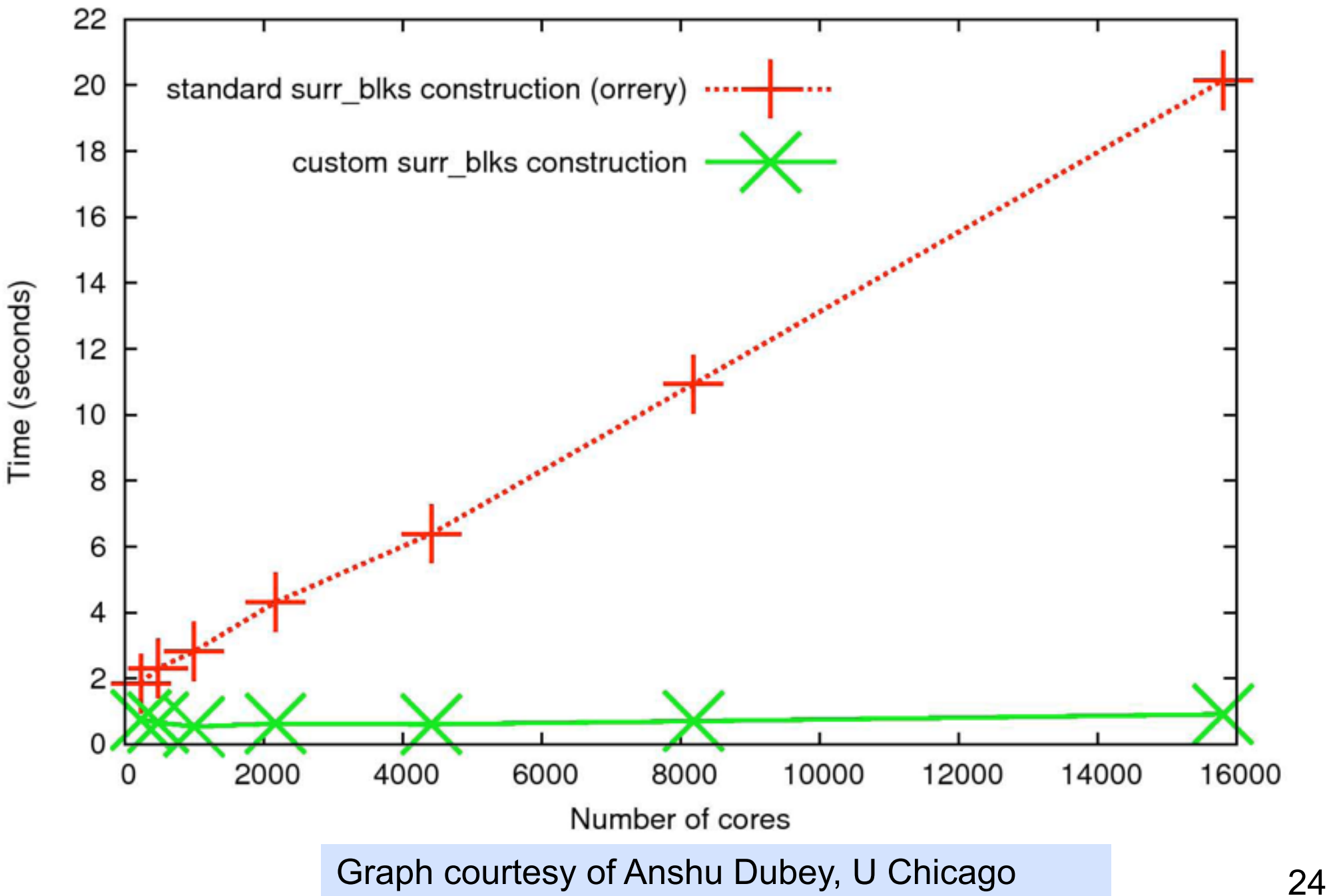

#### **Understanding Temporal Behavior**

- **Profiling compresses out the temporal dimension**  —**temporal patterns, e.g. serialization, are invisible in profiles**
- **What can we do? Trace call path samples** 
	- —**sketch:** 
		- **N times per second, take a call path sample of each thread**
		- **organize the samples for each thread along a time line**
		- **view how the execution evolves left to right**
		- **what do we view?**

**assign each procedure a color; view a depth slice of an execution**

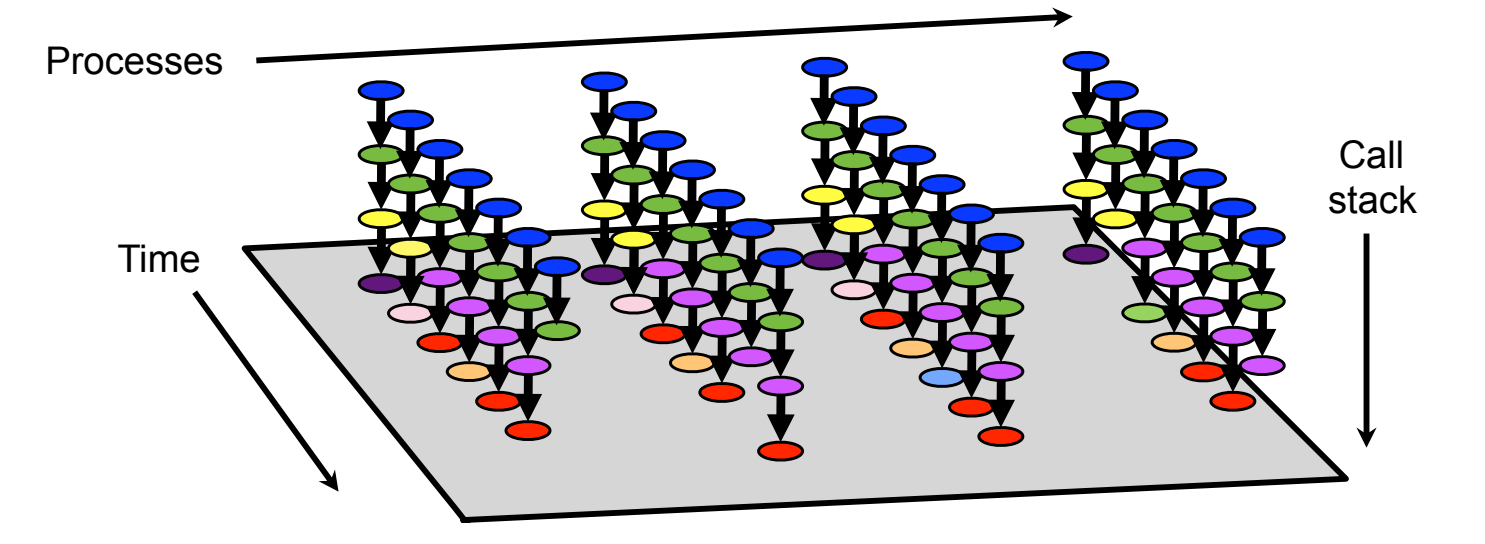

### **hpctraceviewer: detail of FLASH@256PE**

Time-centric analysis: load imbalance among threads appears as different lengths of colored bands along the x axis

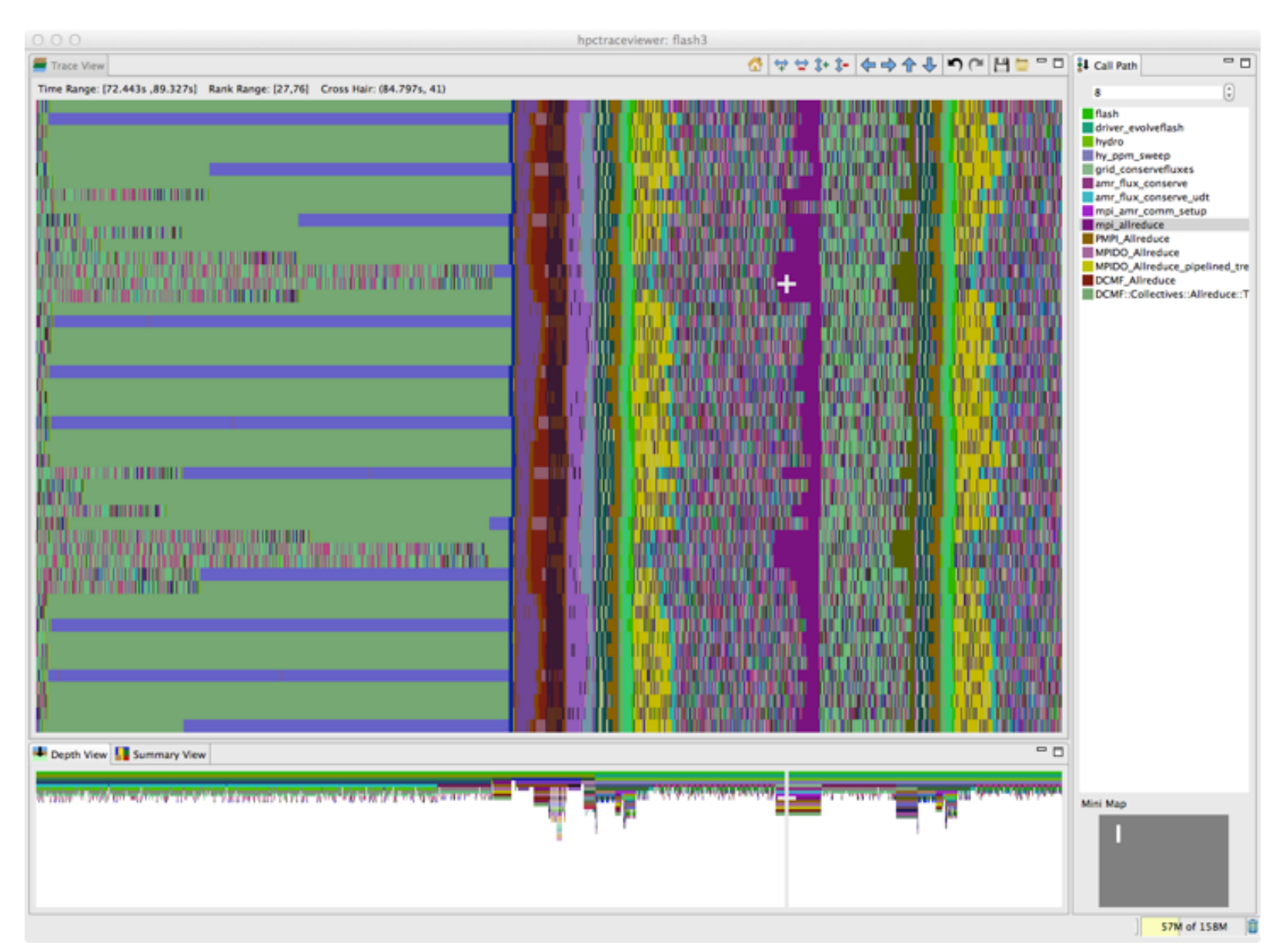

# **OpenMP: A Challenge for Tools**

**• Large gap between between threaded programming models and their implementations**

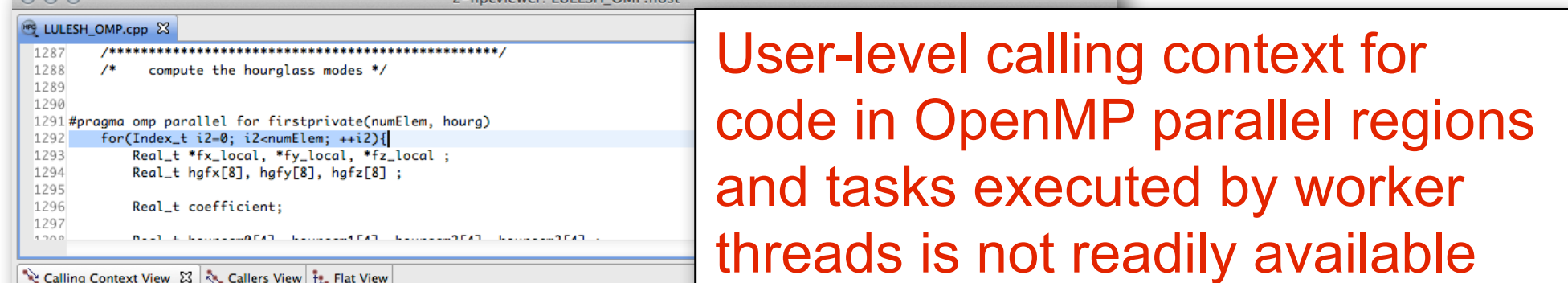

JL ALIAN DZINEE A+

 $000$ 

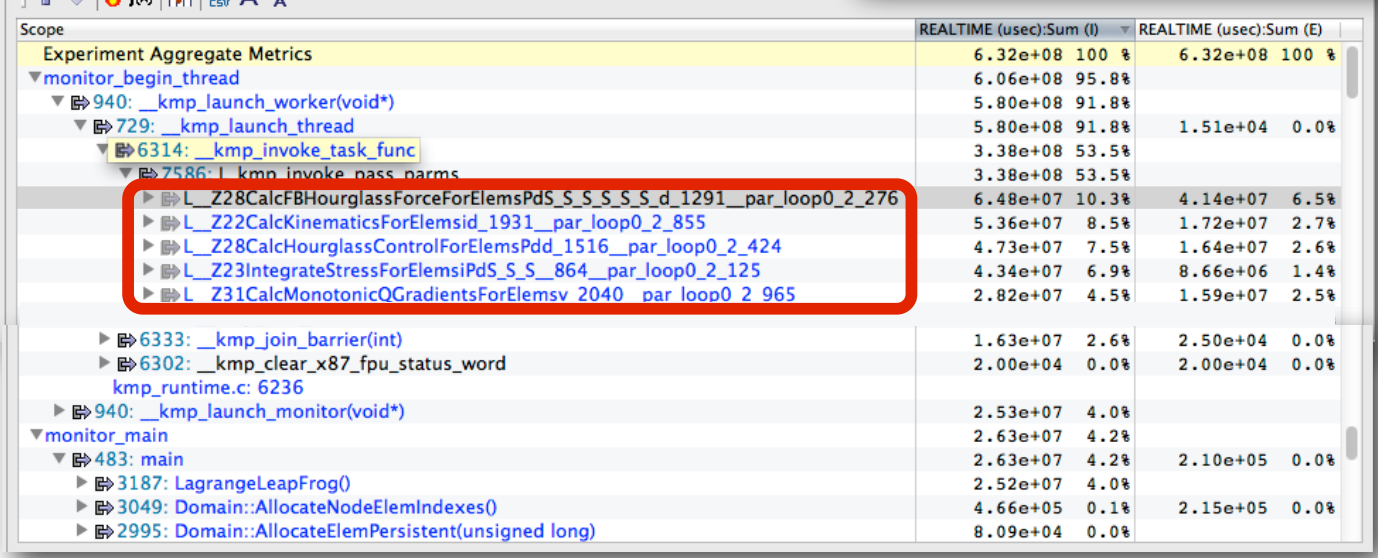

2 hastistice UILCCU OMD has

• **Runtime support is necessary for tools to bridge the gap**

# **Challenges for OpenMP Node Programs**

- **Tools provide implementation-level view of OpenMP threads** 
	- **asymmetric threads** 
		- **– master thread**
		- **– worker thread**
	- **run-time frames are interspersed with user code**
- **Hard to understand causes of idleness** 
	- **long serial sections**
	- **load imbalance in parallel regions**
	- **waiting for critical sections or locks**

# **OMPT: An OpenMP Tools API**

- **Goal: a standardized tool interface for OpenMP** 
	- **prerequisite for portable tools**
	- **missing piece of the OpenMP language standard**
- **Design objectives** 
	- **enable tools to measure and attribute costs to application source and runtime system** 
		- **• support low-overhead tools based on asynchronous sampling**
		- **• attribute to user-level calling contexts**
		- **• associate a thread's activity at any point with a descriptive state**
	- **minimize overhead if OMPT interface is not in use** 
		- **• features that may increase overhead are optional**
	- **define interface for trace-based performance tools**
	- **don't impose an unreasonable development burden** 
		- **• runtime implementers**
		- **• tool developers**

# **Integrated View of MPI+OpenMP with OMPT**

#### **LLNL's luleshMPI\_OMP (8 MPI x 3 OMP), 30, REALTIME@1000**

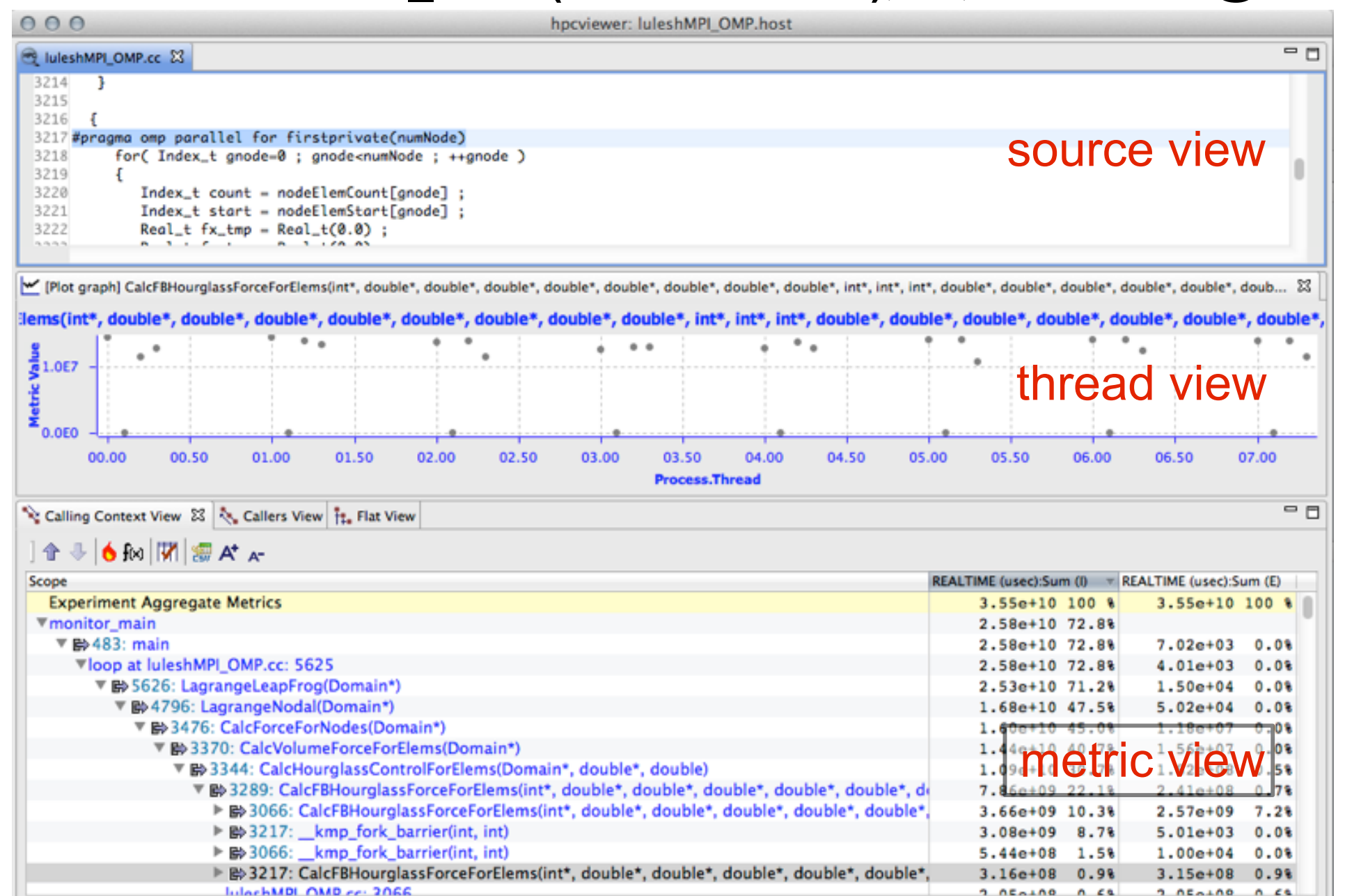

#### Case Study: AMG2006

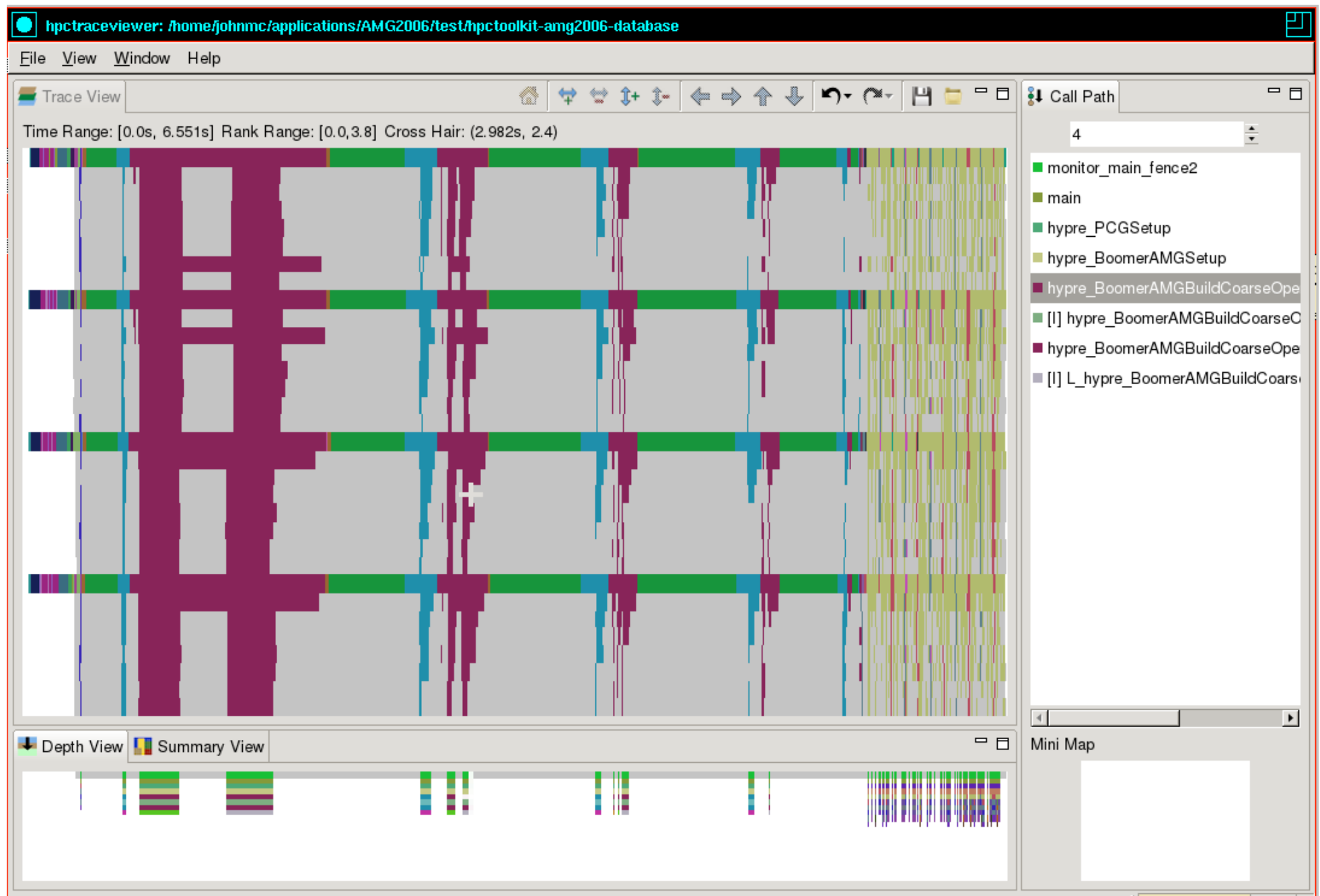

#### Case Study: AMG2006

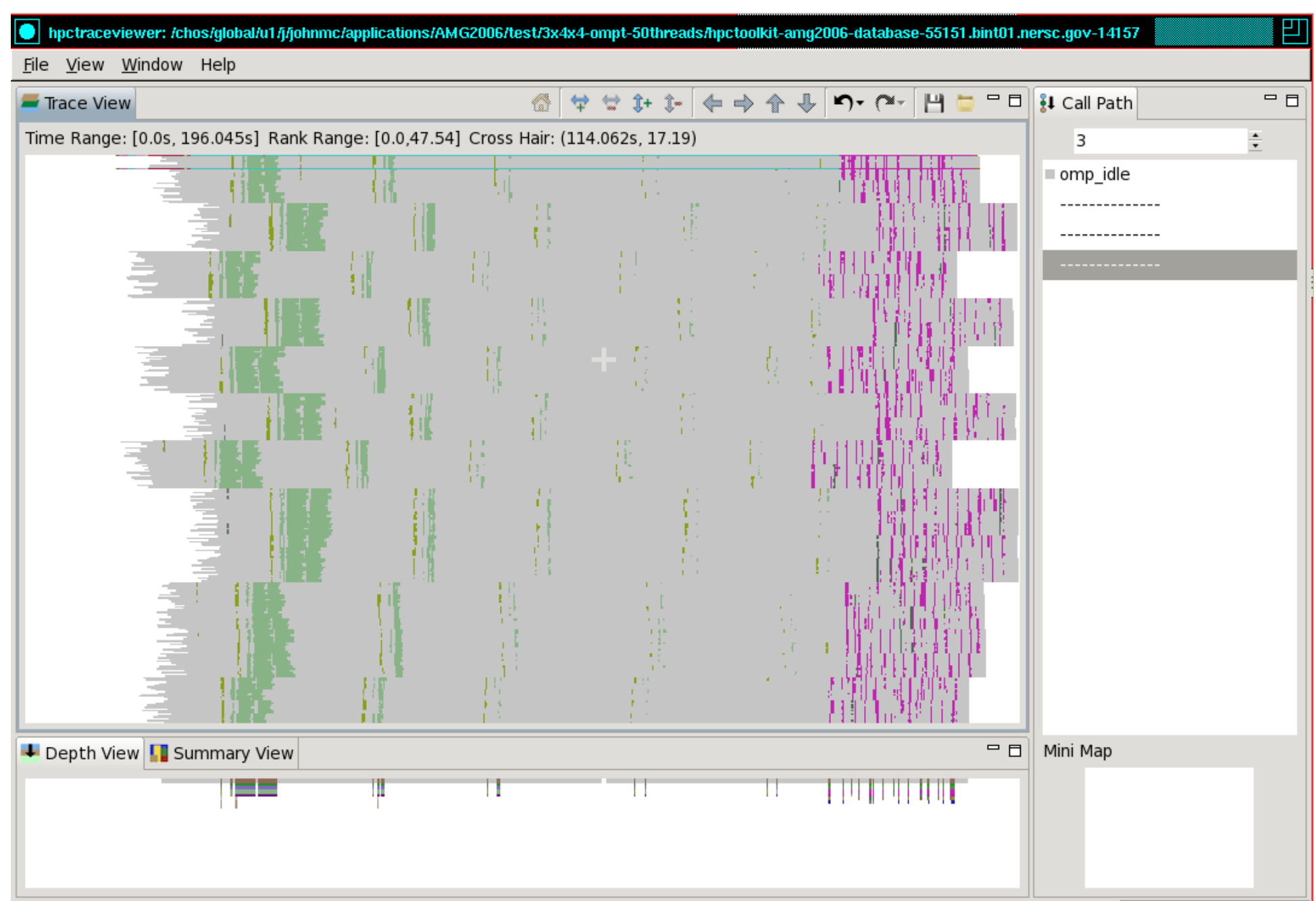

#### Case Study: AMG2006

Slice Thread 0 from each MPI rank First two OpenMP workers

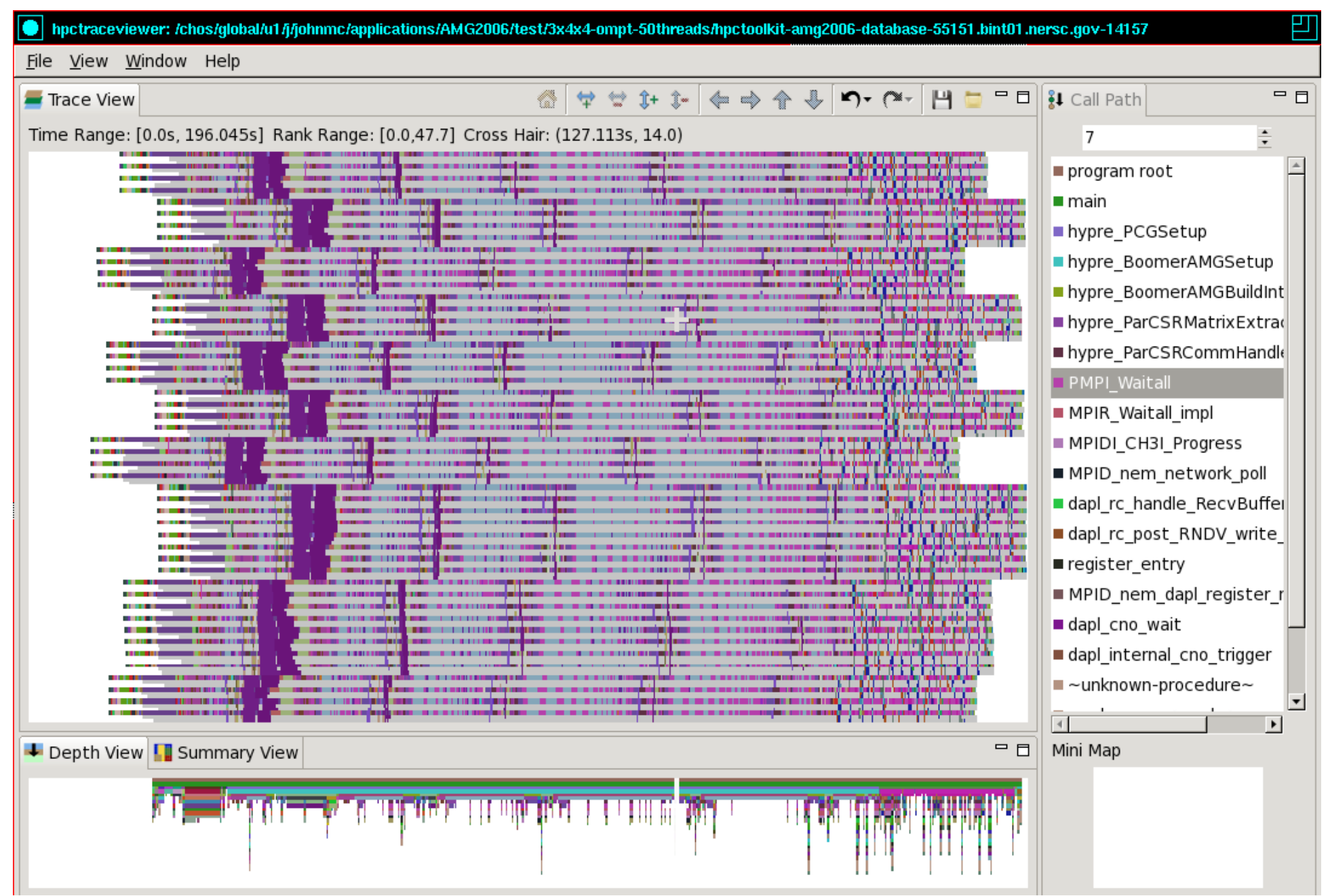

#### **Blame-shifting: Analyze Thread Performance**

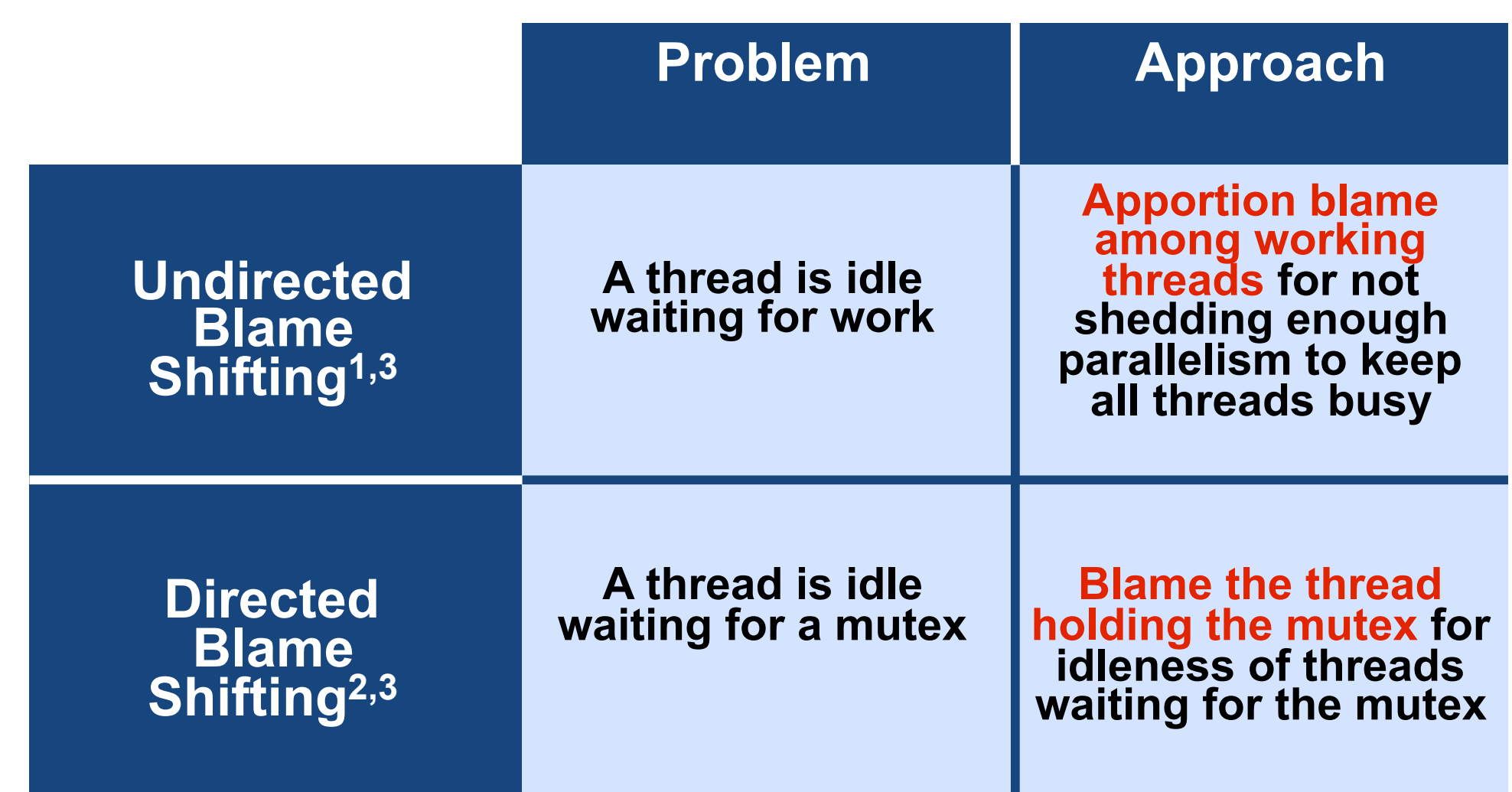

**1Tallent & Mellor-Crummey: PPoPP 2009 2Tallent, Mellor-Crummey, Porterfield: PPoPP 2010 3Liu, Mellor-Crummey, Fagan: ICS 2013**

#### **Blame Shifting: Idleness in AMG2006**

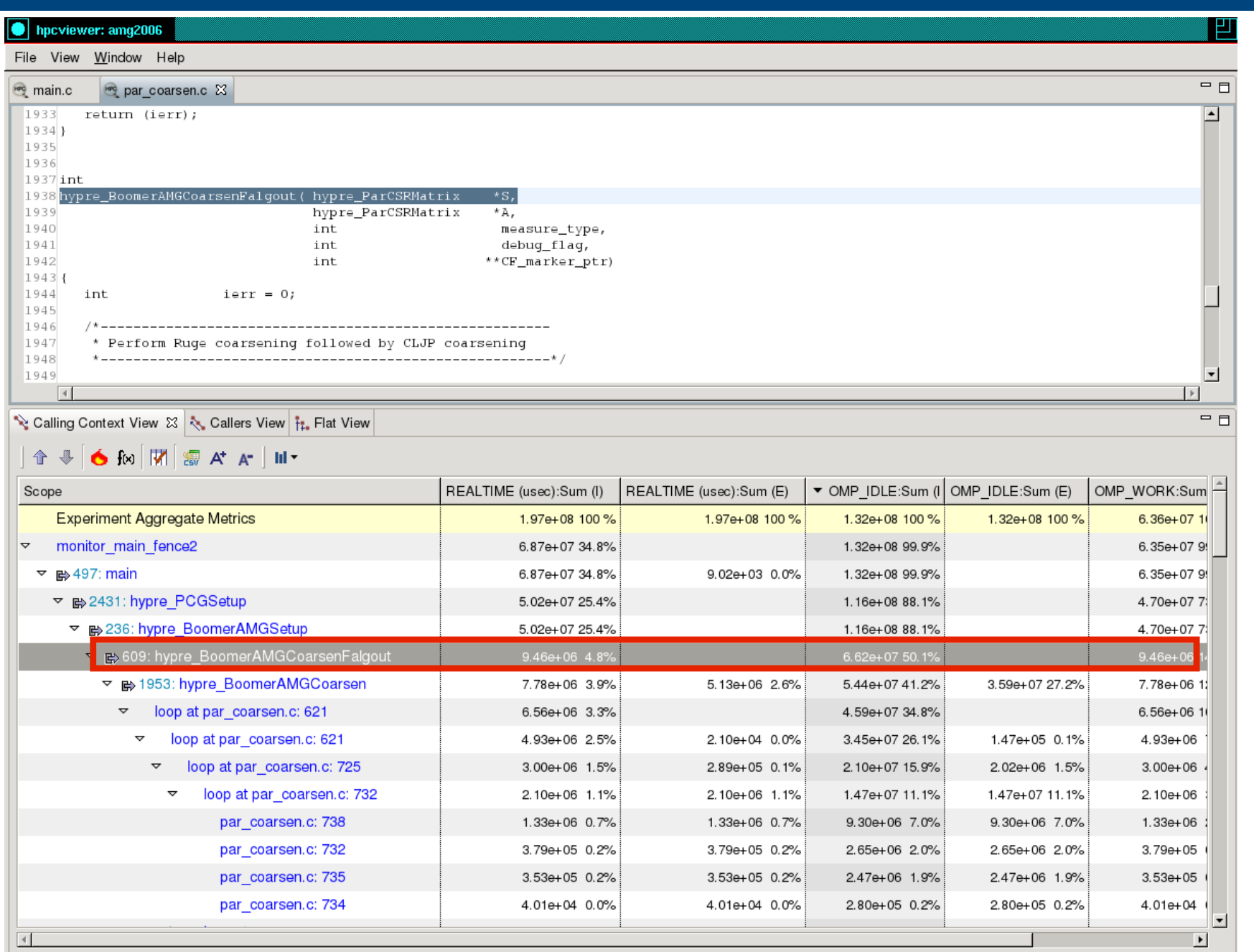

## **OpenMP Tool API Status**

- **• Currently HPCToolkit supports OMPT interface based on OpenMP TR2 (April 2014)**
- **• Migrating to emerging OpenMP 5.0 (preview, Nov 2016)**
- **• OMPT prototype implementations**
	- **—LLVM (current: OpenMP TR2; soon: OpenMP 5)** 
		- **interoperable with GNU, Intel compilers**
	- **—IBM LOMP (currently targets OpenMP 5)**
- **• Ongoing work**
	- **—refining OpenMP 5.0 definition of OMPT**
	- **—refining OpenMP 5.0 OMPT support in LLVM**
	- **—refining HPCToolkit OMPT to match emerging standard**

# **Ongoing Work and Future Plans**

- **Ongoing work** 
	- **measurement and analysis using Linux perf\_events** 
		- **– call stacks for kernel activity in addition to application work**
		- **– measurement and attribution of kernel blocking**
	- **compliance with emerging OpenMP 5.0 standard** 
		- **– updates to HPCToolkit, LLVM OpenMP, vendor OpenMP implementations**
		- **– support for measurement and attribution of GPU accelerated code**
	- **support for GPU-accelerated nodes**
		- **– sampling-based measurement and analysis of CUDA and OpenMP 5**
	- **data-centric analysis: associate costs with variables** 
		- **– analysis and attribution of performance to optimized code**
	- **automated analysis to deliver performance insights**
- **Future plans** 
	- **scale measurement and analysis for exascale**
	- **support top-down analysis methods using hardware counters**
	- **resource-centric performance analysis** 
		- **– within and across nodes**

# **HPCToolkit at ALCF**

- **ALCF systems (vesta, cetus)** 
	- **in your .soft file, add the following line below** 
		- **– +hpctoolkit-devel**
			- **(this package is always the most up-to-date)**
	- **on theta, add the following at the head of your path** 
		- **– /projects/Tools/hpctoolkit/pkgs-theta/hpctoolkit/bin**
- **Man pages** 
	- **automatically added to MANPATH by the aforementioned softenv command**
- **ALCF guide to HPCToolkit** 
	- **http://www.alcf.anl.gov/user-guides/hpctoolkit**
- **Download binary packages for HPCToolkit's user interfaces on your laptop** 
	- **http://hpctoolkit.org/download/hpcviewer**

#### **Detailed HPCToolkit Documentation**

#### **http://hpctoolkit.org/documentation.html**

• **Comprehensive user manual:** 

**http://hpctoolkit.org/manual/HPCToolkit-users-manual.pdf** 

- **Quick start guide** 
	- **– essential overview that almost fits on one page**
- **Using HPCToolkit with statically linked programs** 
	- **– a guide for using hpctoolkit on BG/Q and Cray platforms**
- **The hpcviewer and hpctraceviewer user interfaces**
- **Effective strategies for analyzing program performance with HPCToolkit** 
	- **– analyzing scalability, waste, multicore performance ...**
- **HPCToolkit and MPI**
- **HPCToolkit Troubleshooting** 
	- **– why don't I have any source code in the viewer?**
	- **– hpcviewer isn't working well over the network ... what can I do?**
- **Installation guide**

## **An Example**

- **git clone https://github.com/jmellorcrummey/hpctoolkit-examples**
- **The repository contains the AMG2006 application benchmark**
- **The Makefile in the top level will build it on cetus, vesta, or theta**
- **The executable 'amg2006' is generated in the test directory with HPCToolkit's measurement library linked in**
- **To launch and monitor amg2006 using HPCToolkit, use one of the provided scripts ./bgq-trace or ./theta-trace (as appropriate)**
- **Run a script once without arguments and the script will prompt you to add arguments, which are self-explanatory**
- **To analyze your measurement data** 
	- **on theta, use the provided scripts ./theta-analyze to analyze your data in parallel**
	- **(for now) on BG/Q, analyze your data serially using hpcprof**

#### **Exercises**

- **Start with the trace** 
	- **use the summary view to get a rough quantitative measure of OpenMP idle time**
	- **notice that the master and worker thread have consistent call stacks**
	- **look at the depth view for a MPI thread (thread 0 of an MPI process)**
- **Move to the profile view** 
	- **use the flame button to see where the application spends its time**
	- **use the OMP\_IDLE column to pinpoint where threads are idle because there is insufficient parallelism**
	- **graph the OMP\_WORK across threads for the outermost context using the "bar chart" icon**
- **Additional measurements and analysis** 
	- **use hpcprof (the sequential version of hpcprof-mpi) to analyze profiles for a single MPI rank by specifying only its measurement files as an argument to hpcprof instead of the entire measurement directory** 
		- **e.g. hpcprof -S amg2006.hpcstruct <meas-dir>/amg2006-00000-\*-\***
	- **use hpctoolkit to measure amg2006 using a different number of OpenMP threads and try a scaling study**
- **Download HPCToolkit GUIs for use on your laptop from hpctoolkit.org**

# **Advice for Using HPCToolkit**

# **Using HPCToolkit**

- **Add hpctoolkit's bin directory to your path using softenv**
- **Adjust your compiler flags (if you want full attribution to src)**  — **add -g flag after any optimization flags**
- **Add hpclink as a prefix to your Makefile's link line**

— **e.g. hpclink mpixlf -o myapp foo.o ... lib.a -lm ...**

- **See what sampling triggers are available on BG/Q** 
	- **use hpclink to link your executable**
	- **launch executable with environment variable HPCRUN\_EVENT\_LIST=LIST** 
		- **– you can launch this on 1 core of 1 node**
		- **– no need to provide arguments or input files for your program they will be ignored**

# **Collecting Performance Data on BG/Q**

- **Collecting traces on BG/Q** 
	- **set environment variable HPCRUN\_TRACE=1**
	- **use WALLCLOCK or PAPI\_TOT\_CYC as one of your sample sources when collecting a trace**
- **Launching your job on BG/Q using hpctoolkit** 
	- **qsub -A ... -t 10 -n 1024 --mode c1 --proccount 16384 \ --cwd `pwd` \ --env OMP\_NUM\_THREADS=2:\ HPCRUN\_EVENT\_LIST=WALLCLOCK@5000:\ HPCRUN\_TRACE=1\ your\_executable**

#### **Monitoring Large Executions**

- **Collecting performance data on every node is typically not necessary**
- **Can improve scalability of data collection by recording data for only a fraction of processes** 
	- **set environment variable HPCRUN\_PROCESS\_FRACTION**
	- **e.g. collect data for 10% of your processes** 
		- **– set environment variable HPCRUN\_PROCESS\_FRACTION=0.10**

# **Digesting your Performance Data**

- **Use hpcstruct to reconstruct program structure** 
	- **e.g. hpcstruct your\_app**
		- **– creates your\_app.hpcstruct**
- **Correlate measurements to source code with hpcprof and hpcprof-mpi** 
	- **run hpcprof on the front-end to analyze data from small runs**
	- **run hpcprof-mpi on the compute nodes to analyze data from lots of nodes/threads in parallel** 
		- **– notes**

**much faster to do this on an x86\_64 vis cluster (cooley) than on BG/Q avoid expensive per-thread profiles with --metric-db no** 

- **Digesting performance data in parallel with hpcprof-mpi** 
	- **qsub -A ... -t 20 -n 32 --mode c1 --proccount 32 --cwd `pwd` \ /projects/Tools/hpctoolkit/pkgs-vesta/hpctoolkit/bin/hpcprof-mpi \ -S your\_app.hpcstruct \ -I /path/to/your\_app/src/+ \ hpctoolkit-your\_app-measurements.jobid**
- **Hint: you can run hpcprof-mpi on the x86\_64 vis cluster (cooley)**

#### **Analysis and Visualization**

- **Use hpcviewer to open resulting database** 
	- **warning: first time you graph any data, it will pause to combine info from all threads into one file**
- **Use hpctraceviewer to explore traces** 
	- **warning: first time you open a trace database, the viewer will pause to combine info from all threads into one file**
- **Try our our user interfaces before collecting your own data** 
	- **example performance data http://hpctoolkit.org/examples.html**

# **Installing HPCToolkit GUIs on your Laptop**

- **See http://hpctoolkit.org/download/hpcviewer**
- **Download the latest for your laptop (Linux, Mac, Windows)** 
	- **hpctraceviewer**
	- **hpcviewer**

#### **A Note for Mac Users**

When installing HPCToolkit GUIs on your Mac laptop, don't simply download and double click on the zip file and have Finder unpack them. Follow the Terminal-based installation directions on the website to avoid interference by Mac Security.

## **Blue Gene/Q Notes**

#### **Measurement & Analysis of L2 Activity on BG/Q**

- **L2Unit measurement capabilities** 
	- **e.g., counts load/store activity**
	- **node-wide counting; not thread-centric**
	- **global or per slice counting**
	- **supports threshold-based sampling** 
		- **– samples delivered late: about 800 cycles after threshold reached**
		- **– each sample delivered to ALL threads/cores**
- **HPCToolkit approach** 
	- **attribute a share of L2Unit activity to each thread context for each sample** 
		- **– e.g., when using a threshold of 1M loads and T threads, attribute 1M/T events to the active context in each thread when each sample event occurs**
	- **best effort attribution** 
		- **– strength: correlate L2Unit activity with regions of your code**
		- **– weakness: some threads may get blamed for activity of others**

# **Troubleshooting Deadlock or SEGV on BG/Q**

- **Sadly, IBM's PAMI (the implementation layer below MPI) and IBM's XL OpenMP implementations have race conditions that can cause them to fail**
- **Measuring applications with sampling-based performance tools can increase the likelihood that the race conditions will resolve the wrong way, causing deadlock (PAMI) or failure (XL OpenMP)**
- **If you run into problems, the following environment variable settings can disable buggy optimizations in IBM's software** 
	- **PAMID\_COLLECTIVES=0**
	- **ATOMICS\_OPT\_LEVEL=0**
- **If you don't run into problems, don't use these settings as they reduce performance**